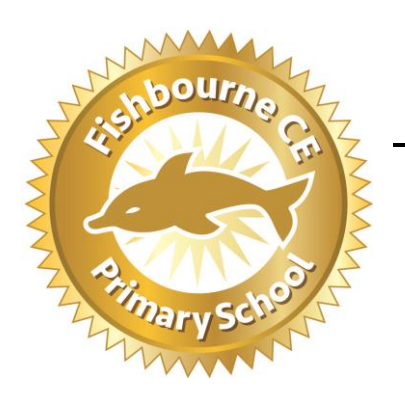

## *Fishbourne C E Primary School*

Roman Way Fishbourne Chichester W Sussex PO19 3QS Telephone: 01243 785974 Fax: 01243 530676 Email: [office@fishbourneprimary.co.uk](mailto:office@fishbourneprimary.co.uk) www.fishbourneprimary.co.uk Headteacher: Mrs N Day MA (Ed)

Family Newsletter No. 4  $30<sup>th</sup>$  April 2020

Dear Families,

It really doesn't seem possible that this is our fourth family newsletter since the school partially closed on Friday 20<sup>th</sup> March. We are so proud of the way our Fishbourne family have adapted to a new 'normal'. Staff, children, families and governors have worked in collaboration so positively to find a way of learning that has been really effective for our school community. Your feedback about the learning letters has been wholly positive and you have told us that the White Rose maths resources have been helpful, clear and simple to use. Our intention is to continue to work in this way!

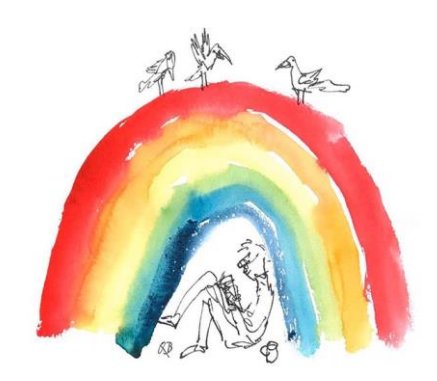

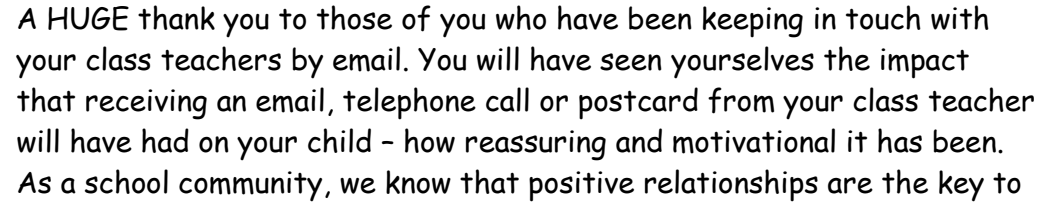

effective learning and so we have been exploring a range of different ways we can communicate with our families and children more effectively. It is with great excitement that we are writing to tell you more about this!

We have decided the best platform for us to facilitate this is using Seesaw Class. *(If your child is in Hippo class, please continue to use Tapestry!)* On Monday morning you will be able to log on and access your weekly learning letter, White Rose maths resources AND see a weekly film made by your class teacher that introduces the learning letter for the week! In return you will be able to: ask questions, post photos, videos and voice messages of your children's learning. On receipt of your learning, your class

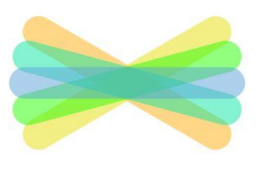

**SEESAW** 

teacher will in return be able to send your child a thumbs up, write a message, send a film or an audio clip! Seesaw will enable us to have a closer connection between your class teacher and your family, supporting and encouraging your child more personally with their learning.

On the next page of this letter is a set of instructions about how you use Seesaw and on Friday, Mrs Martin will send you a parentmail with your own unique text code to access your child's page. If you have any problems, please don't hesitate to give us a call and we will be really happy to try to support you in accessing it.

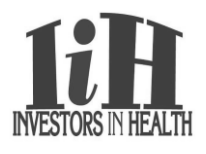

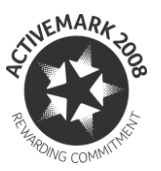

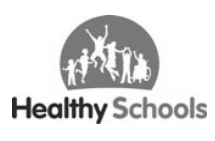

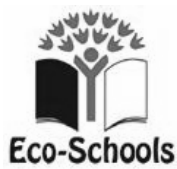

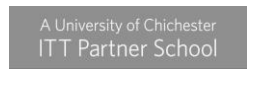

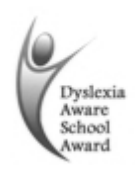

Learning letters will continue to be posted on the school website each week until all our families are secure in their use of Seesaw and paper copies will always be available in the school lobby so please feel free to drop by and pick them up.

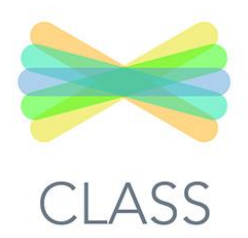

## **How to set up Seesaw Class at home**

Seesaw will work on a PC, tablet or mobile phone. It is compatible with chrome books, computers, iPads, iPhones, Android tablets, Android phones and Kindles.

If you use a phone or a tablet, you need to go to the app store and download the free app **Seesaw class**. Once you have done that you need to follow the steps below,

If you are using a computer just visit<https://web.seesaw.me/> and follow the steps below.

1. Open the Seesaw class app or Seesaw website address on your computer.

2. Tap "I'm a student" or on the computer 'log in' tab found in the top right hand corner and "I'm a student" 3. A white box will appear that says 'text code'. This is the code that Mrs Martin will send to you on Friday via parentmail and it is individual to your child. Please do not share it. Keep it somewhere safe as you will need it again if you log out.

4. Type in the code exactly as it has been sent to you.

- 5. Choose your child's name from the list.
- 6. Then you are ready to go!

**How to find your Learning Letters and White Rose activities.** 

At the bottom of the screen will be three tabs. Journal, Activities and Inbox. (These will be to the right of the screen if you are using a computer).

The tab that says 'Activities' will be where you will be able to find your weekly introductory film from your class teacher, weekly newsletter and weekly White Rose resources. These will be available from 9am each Monday morning. A red circle with a number 1 will appear once this work has been posted. Here you can also add a response that correlates directly to that piece of work.

## **How to post your child's learning.**

At the bottom of the screen will be three tabs. Journal, Activities and Inbox. (These will be to the right of the screen if you are using a computer).

Journal is where you post your child's learning, video or photos. Only your class teacher and family can see this. You can add work to your journal by pressing journal and then the green tab that says + add something. There you will have the option to upload photos or films of what you have been up to and pictures of any work you have done. You can add a comment or question for the class teacher if you would like to!

Our class teachers will be able to respond directly to anything you post so do check back! In the same way as we have done up until now, our class teachers will check their Seesaw account once a day during the school week so you may not receive an immediate response but should hear something by the end of the following day!

**An essential part of Seesaw's mission is providing a service that keeps students safe and it is fully GDPR compliant. In order to keep our families and staff safe, we do ask that your accounts are kept private and none of the messages posted by staff are shared on other social media platforms.**